# *illumina*<sup>®</sup>

# Sekvenační systém iSeq 100

Příručka pro přípravu pracoviště

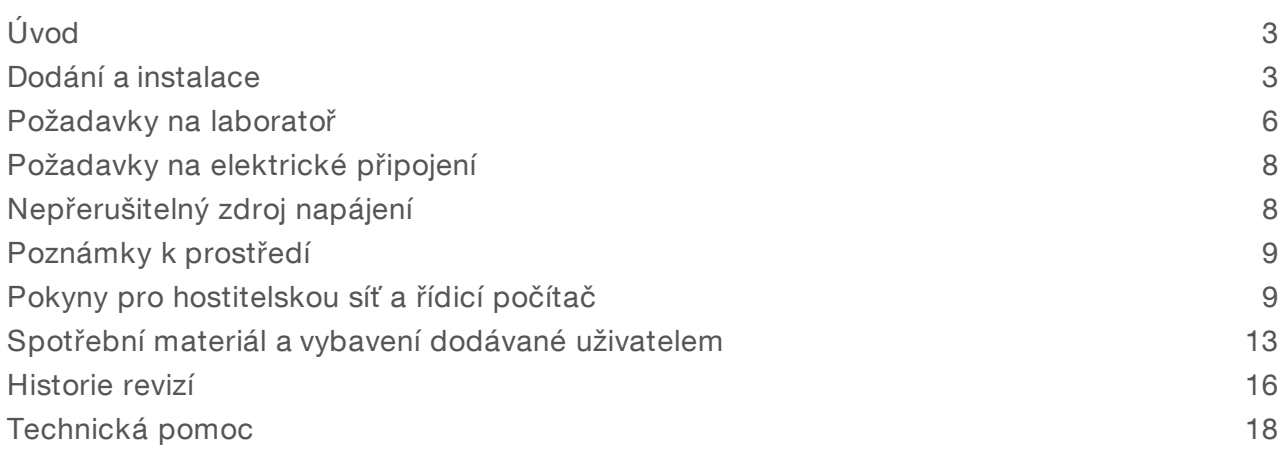

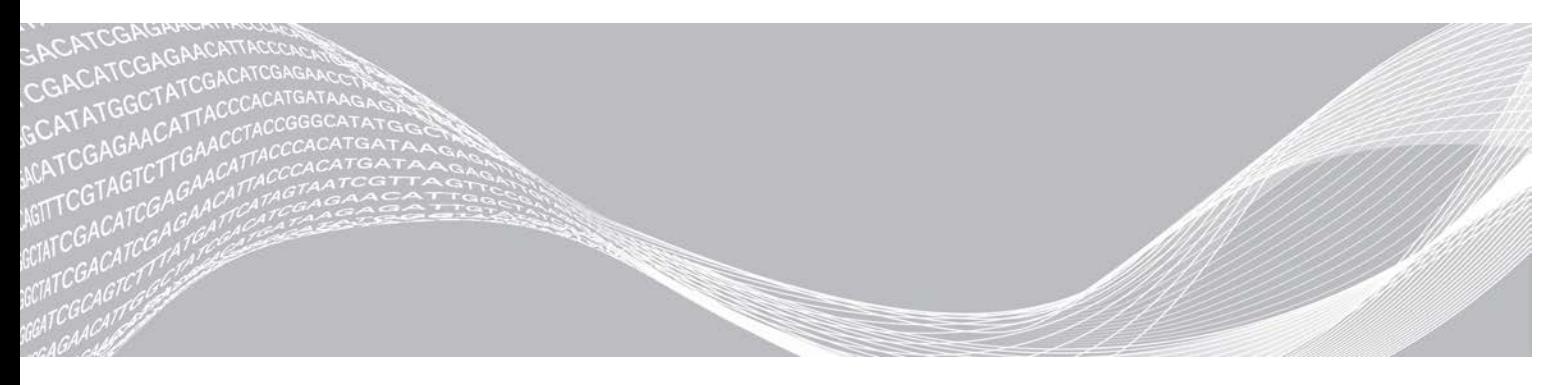

Dokument č. 1000000035337 v05 CZE Duben 2019 Pouze pro výzkumné účely. Není určeno pro diagnostické postupy. VLASTNICTVÍ SPOLEČNOSTI ILLUMINA

Tento dokument a jeho obsah je vlastnictvím společnosti Illumina, Inc. a jejích přidružených společností (dále jen "Illumina"). Slouží výlučně zákazníkovi ke smluvním účelům v souvislosti s použitím zde popsaných produktů a k žádnému jinému účelu. Tento dokument a jeho obsah nesmí být používán ani šířen za žádným jiným účelem ani jinak sdělován, zveřejňován či rozmnožován bez předchozího písemného souhlasu společnosti Illumina. Společnost Illumina nepředává tímto dokumentem žádnou licenci na svůj patent, ochrannou známku, autorské právo či práva na základě zvykového práva ani žádná podobná práva třetích stran.

Pokyny v tomto dokumentu musí být důsledně a výslovně dodržovány kvalifikovaným a řádně proškoleným personálem, aby bylo zajištěno správné a bezpečné používání zde popsaných produktů. Veškerý obsah tohoto dokumentu musíte před použitím takových produktů beze zbytku přečíst a pochopit.

NEDODRŽENÍ POŽADAVKU NA PŘEČTENÍ CELÉHO TEXTU A NA DŮSLEDNÉ DODRŽOVÁNÍ ZDE UVEDENÝCH POKYNŮ MŮŽE VÉST K POŠKOZENÍ PRODUKTŮ, PORANĚNÍ OSOB, AŤ UŽ UŽIVATELŮ ČI JINÝCH OSOB, A POŠKOZENÍ JINÉHO MAJETKU A POVEDE KE ZNEPLATNĚNÍ JAKÉKOLI ZÁRUKY VZTAHUJÍCÍ SE NA PRODUKT.

SPOLEČNOST ILLUMINA NA SEBE NEBERE ŽÁDNOU ODPOVĚDNOST VYPLÝVAJÍCÍ Z NESPRÁVNÉHO POUŽITÍ ZDE POPSANÝCH PRODUKTŮ (VČETNĚ DÍLŮ TĚCHTO PRODUKTŮ NEBO SOFTWARU).

© 2019 Illumina, Inc. Všechna práva vyhrazena.

Všechny ochranné známky jsou vlastnictvím společnosti Illumina, Inc. nebo jejich příslušných vlastníků. Informace o konkrétních ochranných známkách naleznete na adrese [www.illumina.com/company/legal.html](http://www.illumina.com/company/legal.html).

# <span id="page-2-0"></span>Úvod

Tato příručka poskytuje specifikace a pokyny pro přípravu vašeho pracoviště na instalaci a provoz sekvenačního systému Illumina® iSeq<sup>™</sup> 100.

- **EXECUTE Poznámky k doručení a instalaci**
- **D** Požadavky na laboratorní místo
- **Požadavky na elektrické připojení**
- $\blacktriangleright$  Limity prostředí
- **E** Požadavky na výpočetní techniku
- <sup>u</sup> Spotřební materiál a vybavení dodávané uživatelem

#### Bezpečnostní informace

<span id="page-2-2"></span>Důležité bezpečnostní informace naleznete v *Příručce bezpečnosti a souladu s předpisy sekvenačního systému iSeq 100 (dokument č. 1000000035336)*.

#### Další zdroje

Další zdroje k systému naleznete na [stránkách podpory sekvenačního systému iSeq 100](https://support.illumina.com/sequencing/sequencing_instruments/iseq-100.html) na webu společnosti Illumina. Mezi tyto zdroje patří software, školení, kompatibilní produkty a následující dokumentace. Stránky podpory pravidelně kontrolujte, naleznete na nich vždy nejnovější verze.

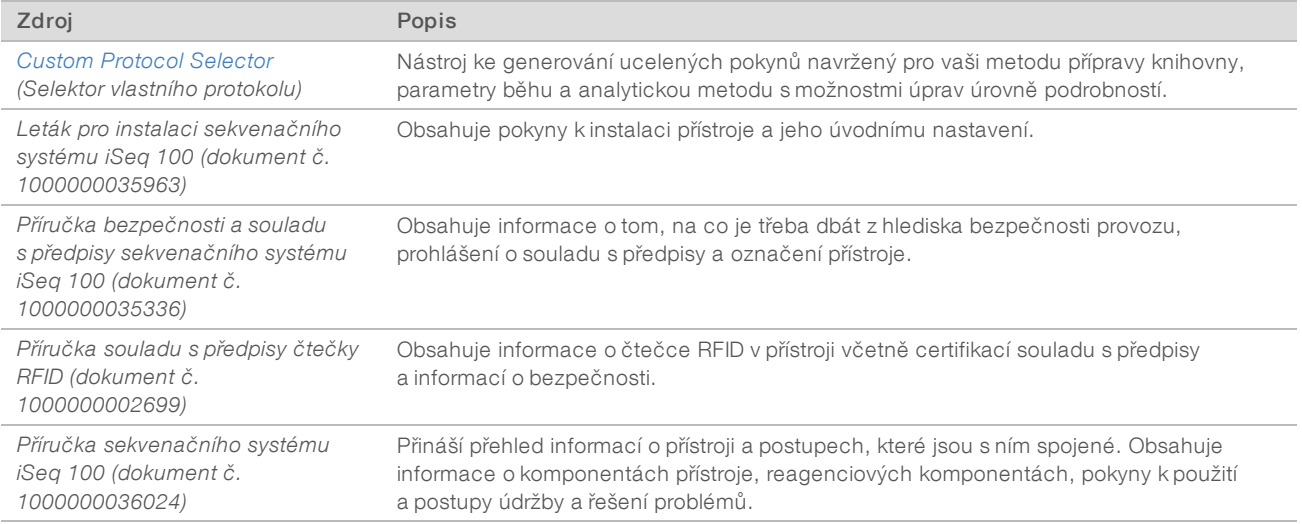

#### <span id="page-2-1"></span>Dodání a instalace

Systém iSeq 100 může nainstalovat uživatel. Pokyny k instalaci jsou uvedeny v *Letáku pro instalaci sekvenačního systému iSeq 100 (dokument č. 1000000035963)*, který je dodáván s přístrojem.

Po instalaci můžete přístroj přemístit, abyste měli přístup k portům USB a dalším součástem zadního panelu. Podrobné pokyny k přemístění přístroje naleznete v *Příručce sekvenačního systému iSeq 100 (dokument č. 1000000036024)*.

# Úvodní nastavení

Vybalení a instalace systému iSeq 100 zabere asi 30 minut. Instalace zahrnuje připojení k napájení a síti, zapnutí a následnou kontrolu systému a konfiguraci softwaru podle pokynů na obrazovce. Kontrola systému vyžaduje opakovaně použitelnou testovací kazetu a opakovaně použitelnou průtokovou kyvetu.

Předem připravte místo v laboratoři, abyste pak po dodání mohli systém vybalit a nainstalovat. Pokud přístroj připojujete k síťovému úložišti, před instalací si zjistěte údaje o síti.

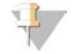

#### POZNÁMKA

Přidání systému do sítě může zabrat další čas. Společnost Illumina doporučuje být při instalaci v kontaktu s pracovníkem IT. Další informace naleznete v část i *[Pokyny pro hostitelskou síť a řídicí počítač](#page-8-1)* na straně 9.

Všechny komponenty vyžadované pro instalaci jsou dodávány v balení s přístrojem. Nejsou potřebné dodatečné nástroje.

### Změna hesla

Operační systém Windows má dva účty: správce (sbsadmin) a standardní uživatel (sbsuser). Když se poprvé přihlásíte k operačnímu systému, je nutné změnit heslo u obou účtů.

Operační systém zobrazuje uživatelské jméno a výchozí heslo pro jednotlivé účty. Dokončete požadovanou změnu hesla zkopírováním hesla pro účet sbsadmin a pak pro účet sbsuser. Nová hesla musí obsahovat alespoň 10 znaků.

Pokračujte provedením prvního nastavení pomocí účtu sbsuser. Pokud chcete přizpůsobit nastavení sítě, přepněte na účet sbsadmin.

#### Obsah přepravní krabice

Přístroj a součásti jsou dodávány v jedné hnědé přepravní krabici. Hnědá přepravní krabice obsahuje dvě krabice: bílou krabici obsahující přístroj a krabice s příslušenstvím s označením Příslušenství sekvenačního systému iSeq 100.

Obsahuje následující součásti:

- $\blacktriangleright$  Ethernetový kabel
- **Napájecí kabel**
- <sup>u</sup> Opakovaně použitelná testovací kazeta iSeq 100
- <sup>u</sup> Opakovaně použitelná testovací průtoková kyveta iSeq 100
- **Náhradní vzduchový filtr iSeq 100**
- ▶ Náhradní podložka do odkapávací misky iSeq 100
- <sup>u</sup> *Leták pro instalaci sekvenačního systému iSeq 100 (dokument č. 1000000035963)*
- <sup>u</sup> *Důležité informace pro zákazníka (dokument č 1000000047543)*

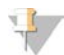

#### POZNÁMKA

Příručky nedodané s přístrojem, včetně systémové příručky, jsou k dispozici online. Podrobnosti naleznete v části *[Další zdroje](#page-2-2)* na straně 3.

#### Rozměry krabice

Následující rozměry využijte při plánování přepravy, instalace a uskladnění.

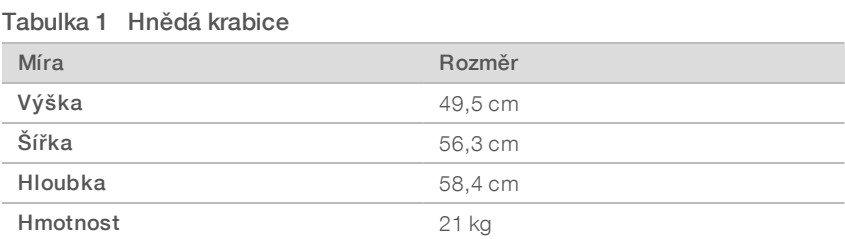

#### Tabulka 2 Bílá krabice

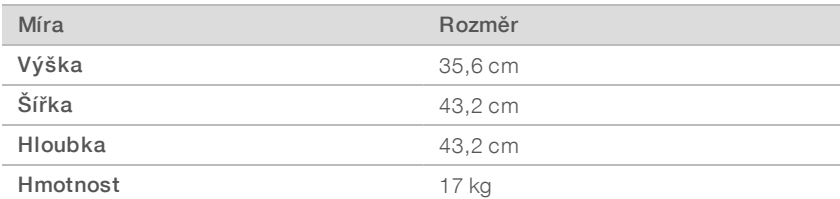

#### Tabulka 3 Krabice s příslušenstvím

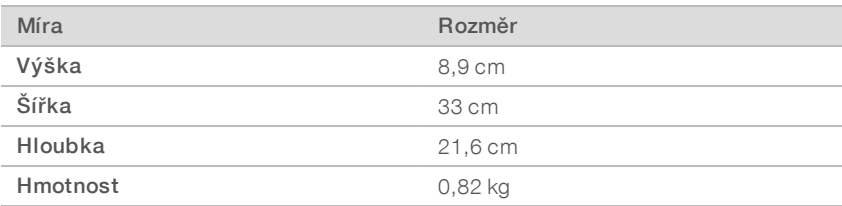

#### Uchování náhradních a opakovaně použitelných testovacích součástí

Následující součásti skladujte v původním balení při pokojové teplotě: opakovaně použitelná testovací kazeta, opakovaně použitelná testovací průtoková kyveta, náhradní vzduchový filtr, náhradní podložka do odkapávací misky. Součásti vyjměte ze skladovacích prostor za účelem údržby systému a řešení potíží:

- Po prvním nastavení se provádí všechny následné kontroly systému s využitím opakovaně použitelné testovací kazety a průtokové kyvety. Vyměňte po 5 letech nebo 36 použitích podle toho, co nastane dříve.
- Šest měsíců po prvním nastavení se nainstalovaný vzduchový filtr nahradí náhradním vzduchovým filtrem.
- <sup>u</sup> Pokud dojde k úniku, nahraďte nainstalovanou podložku do odkapávací misky náhradní podložkou do odkapávací misky.

### <span id="page-5-0"></span>Požadavky na laboratoř

Připravte laboratorní místo s použitím specifikací a požadavků uvedených v této části.

#### Rozměry přístroje

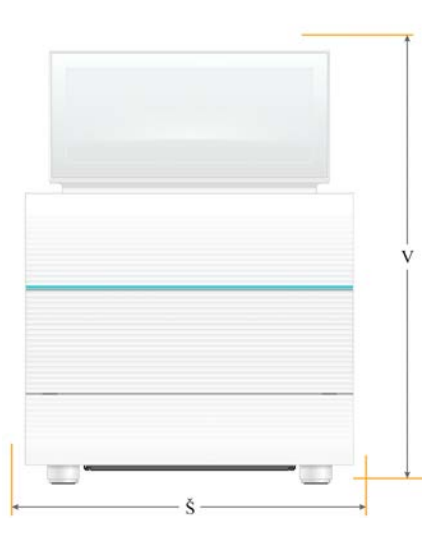

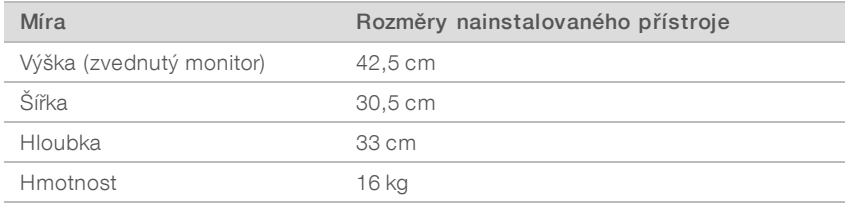

#### Požadavky na umístění

Umístěte přístroj tak, aby byla umožněna řádná ventilace a přístup pro obsluhu. Použijte následující minimální rozměry volného prostoru okolo, aby byla zajištěna přístupnost přístroje ze všech stran.

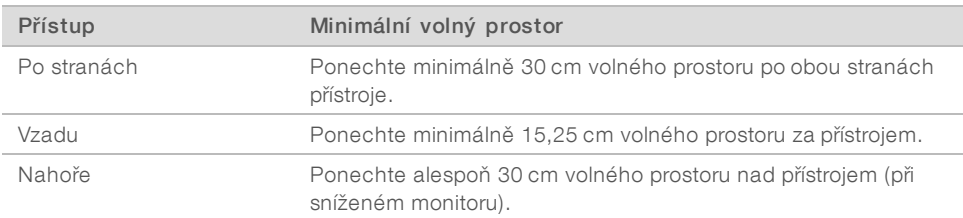

- <sup>u</sup> Ujistěte se, že dosáhnete podél pravé strany přístroje na vypínač napájení na zadním panelu.
- <sup>u</sup> Přístroj umístěte tak, abyste mohli rychle vytáhnout napájecí kabel z elektrické zásuvky.

#### Pokyny pro laboratorní stůl

Přístroj obsahuje velmi přesné optické prvky. Umístěte přístroj na pevný a vyrovnaný laboratorní stůl daleko od zdrojů vibrací.

## Pokyny pro vibrace

V průběhu sekvenačních běhů použijte následující osvědčené postupy k minimalizaci pravidelných i náhodných vibrací a zajištění optimálního výkonu.

- <sup>u</sup> Neumísťujte na laboratorní stůl žádné potenciální zdroje vibrací, například:
	- $\triangleright$  třepačky, vortex mixéry, odstředivky, zásuvky, skříně a police, které mohou nezáměrně způsobit otřesy povrchu stolu.
	- Stlačený vzduch nebo dusík a další velké proudění vzduchu.
- <sup>u</sup> Nenechávejte žádné věci v předepsaném volném prostoru okolo přístroje.
- <sup>u</sup> Nepokládejte na přístroj použitý spotřební materiál ani jiné laboratorní nástroje nebo příslušenství.
- <sup>u</sup> Při interakci s přístrojem používejte jen dotykovou obrazovku a doporučený pracovní postup pro vkládání a vyjímání spotřebního materiálu.
- <sup>u</sup> Nedopusťte žádné nárazy na povrch přístroje.

### Požadavky na skladování reagencií systému iSeq 100 i1

Následující tabulka uvádí skladovací teploty a rozměry komponent, které jsou součástí reagencií systému iSeq 100 i1.

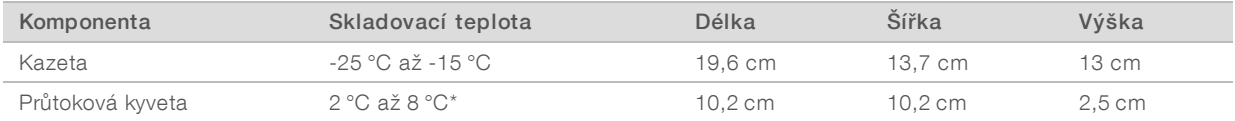

\*Přepravováno při pokojové teplotě.

#### Příprava laboratoře pro procedury PCR

Některé metody přípravy knihoven vyžadují proces polymerázové řetězové reakce (PCR).

Před zahájením laboratorní práce stanovte vyhrazené oblasti a laboratorní postupy, abyste předešli kontaminaci produktu PCR. Produkty PCR mohou kontaminovat reagencie, přístroje a vzorky, což může mít za následek prodlužování operací a nepřesné výsledky.

### Oblasti pre-PCR a post-PCR

Předejděte kontaminaci dodržováním následujících pokynů.

- **Určete oblast pre-PCR pro procesy před PCR.**
- **Určete oblast post-PCR pro zpracování produktů PCR.**
- <sup>u</sup> Nepoužívejte stejné umývadlo k mytí materiálů pre-PCR a materiálů post-PCR.
- **Nepoužívejte stejný systém pro purifikaci vody pro oblasti pre-PCR a post-PCR.**
- <sup>u</sup> Materiály používané pro protokoly před PCR skladujte v oblasti pre-PCR. Přesuňte je do oblasti post-PCR podle potřeby.

#### Vyhrazení vybavení a materiálů

- <sup>u</sup> Nepoužívejte stejné vybavení a materiály pro procesy před PCR a po PCR. Mějte pro každou oblast vyhrazenou sadu vybavení a materiálu.
- <sup>u</sup> Jasně stanovte úložné prostory, kam budete odkládat a skladovat spotřební materiály pro jednotlivé oblasti.

Dokument č. 1000000035337 v05 CZE

Pouze pro výzkumné účely. Není určeno pro diagnostické postupy.

# <span id="page-7-0"></span>Požadavky na elektrické připojení

### Specifikace napájení

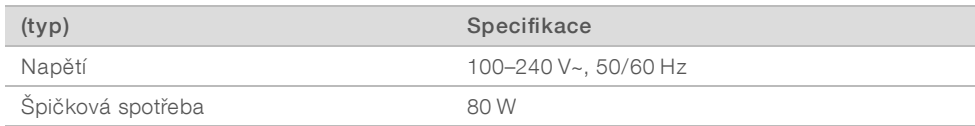

Je požadováno elektrické uzemnění. Pokud napětí kolísá ve větším rozsahu než 10 %, je požadován stabilizátor napájení.

#### Ochranné uzemnění

Přístroj vyžaduje uzemnění skříně. Bezpečné uzemnění je vedeno vodičem napájecího kabelu ze zásuvky. Při používání tohoto zařízení musí být kontakt uzemnění v napájecím kabelu v dobrém a funkčním stavu.

### Napájecí kabely

Přístroj má zásuvku dle mezinárodního standardu IEC 60320 C13 a je dodáván s napájecím kabelem specifickým pro region. Napájecí kabel pro Severní Ameriku má délku 2,44 m. Všechny ostatní kabely mají délku 2,5 m. Pokud potřebujete získat ekvivalentní zásuvky nebo kabely odpovídající místním standardům, obraťte se prosím na jiného dodavatele, jakým je například Interpower Corporation (www.interpower.com).

Přístroj je bez nebezpečného napětí, pouze když je napájecí kabel odpojený od zdroje střídavého napájení.

### **Pojistky**

Modul pro vstup napájení obsahuje dvě vstupní pojistky na vedení vstupu vysokého napětí. Tyto pojistky mají velikost 5 mm × 20 mm a jmenovité hodnoty 10 A, 250 V stř., pomalá.

### <span id="page-7-1"></span>Nepřerušitelný zdroj napájení

Společnost Illumina doporučuje používat nepřerušitelné zdroje napájení (UPS) vhodné pro váš region s kapacitou alespoň 500 VA. Následující tabulka nabízí příklady tří modelů. Doba provozu (výdrž na baterii) závisí na vybraném modelu nepřerušitelného zdroje napájení (UPS) a na stáří a kvalitě jeho baterie.

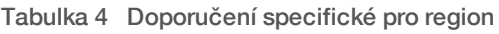

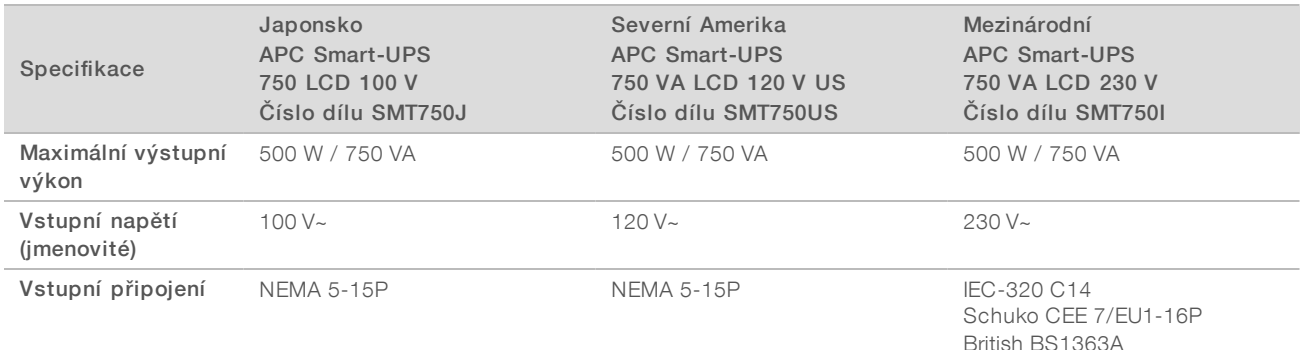

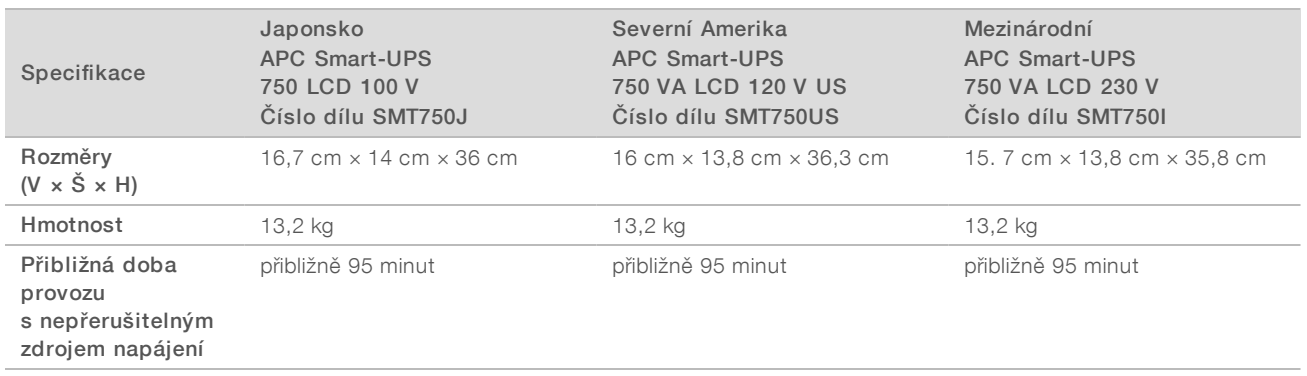

Společnost Illumina nenese odpovědnost za sekvenační běhy, které postihl výpadek napájení, bez ohledu na to, zda je přístroj připojený k záložnímu zdroji UPS. Napájení zálohované standardním záložním generátorem může být přerušeno, takže krátký výpadek napájení před obnovením dodávky je obvyklý.

### <span id="page-8-0"></span>Poznámky k prostředí

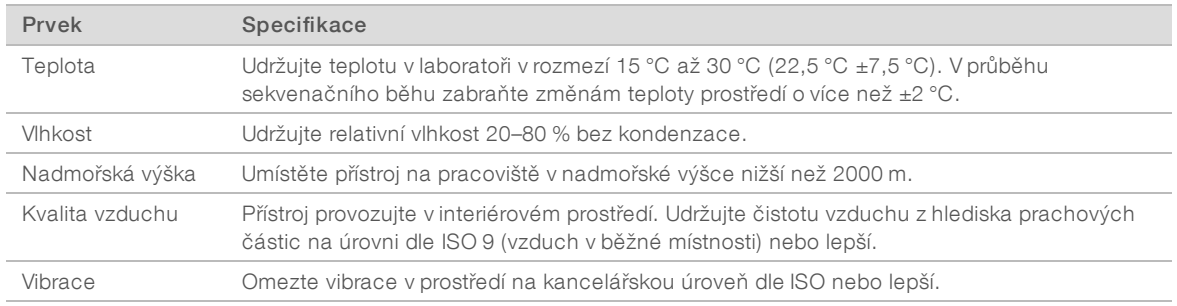

#### Tepelný výstup

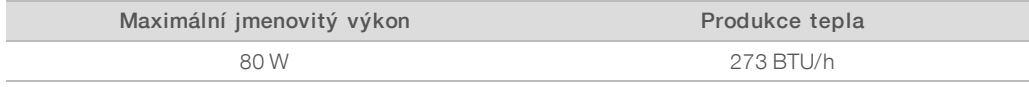

#### Hlučnost

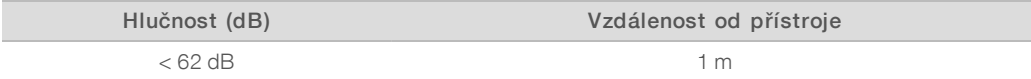

<span id="page-8-1"></span>Naměřená hodnota < 62 dBA je na úrovni běžné konverzace ve vzdálenosti přibližně 1 m.

### Pokyny pro hostitelskou síť a řídicí počítač

Sekvenační systém iSeq 100 je navržen pro používání se síťovým připojením, bez ohledu na to, zda jsou sekvenační běhy nakonfigurovány pro centrum BaseSpace Sequence Hub či nikoli. Následující operace vyžadují připojení k internetu, i když nepoužíváte BaseSpace Sequence Hub:

- **Automatická aktualizace řídicího softwaru.**
- <sup>u</sup> Nahrávání provozních údajů přístroje do společnosti Illumina.
- Konfigurace výstupní složky, která má být umístěna ve vaší síti.

Vzdálená pomoc od technické podpory společnosti Illumina.

Výchozí konfigurace sítě je dostatečná pro přenos dat a další provoz systému. Pokud má vaše organizace specifické požadavky na síť, svěřte konfiguraci pokročilých nastavení sítě svému pracovníkovi IT. Tato část obsahuje pokyny pro síť a *je určena pro pracovníky IT*.

#### Poznámky k přenosu dat

Připojení k síti WiFi nebo k Ethernetu je pro přenos dat dostačující, Ethernet ale poskytuje spolehlivější připojení. Kolísání síly signálu nebo častější narušení připojení WiFi může mít za následek prodloužení přenosu dat a zpoždění následných běhů. Dokud služba Universal Copy Service (UCS) nedokončí přenos dat předchozího běhu, není možné spustit další běh.

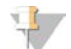

#### POZNÁMKA

Přerušení (výpadek) WiFi během přenosu dat nezpůsobí ztrátu dat.

Funkce WiFi je ve výchozím nastavení vypnutá. Pokud ji chcete zapnout, poskytne vám pokyny *Příručka sekvenačního systému iSeq 100 (dokument č. 1000000036024)*.

#### Požadavky na úložiště pro data

BaseSpace Sequence Hub vyžaduje až 900 MB k uložení dat odeslaných při běhu. Pokud budete data ukládat místně, následující tabulka uvádí přibližné velikosti jednotlivých typů souborů, s jakými je třeba počítat. Tyto soubory jsou generovány sekvenačním během a následnou analýzou.

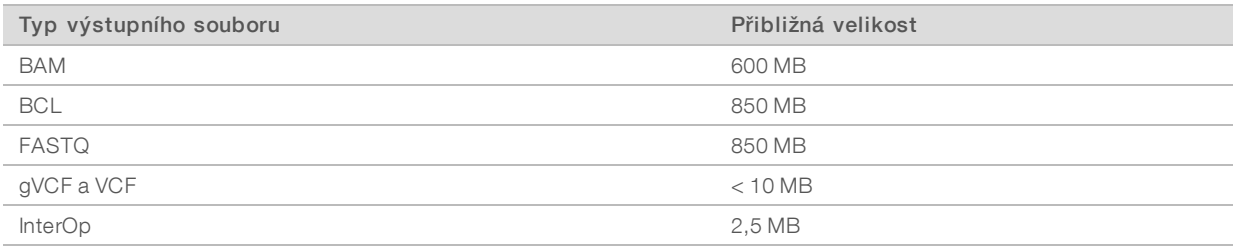

#### Zabezpečení sítě a počítače

Následující části obsahují pokyny pro zabezpečení sítě a počítače.

- **Doporučenou konfiguraci najdete v části [Konfigurace operačního systému](#page-12-1) na straně 13.**
- $\blacktriangleright$  Informace o aktualizacích zabezpečení, bránách firewall a protokolu RDP naleznete v příručce *Osvědčené postupy zabezpečení společnosti Illumina (číslo publikace 970-2016-016)*.

#### Zabezpečení řídicího počítače

Za účelem zlepšení zabezpečení spojuje řídicí počítač Zásady omezení softwaru (SRP) systému Windows a antivirový software dodaný uživatelem. Zásady omezení softwaru (SRP) zvyšují spolehlivost, integritu a možnosti správy počítačů v doméně. Omezení konfigurace umožní spouštět jen identifikované aplikace.

V případě nutnosti můžete Zásady omezení softwaru (SRP) vypnout nebo změnit jejich konfiguraci. Další informace naleznete v *Příručce sekvenačního systému iSeq 100 (dokument č. 1000000036024)*.

#### Antivirový software

Nainstalujte antivirový software podle svého výběru, abyste ochránili řídicí počítač přístroje před viry. Podrobné pokyny k udržování výkonu systému a zajištění bezpečnosti řídicího počítače naleznete v dokumentu *Konfigurace antivirového softwaru na sekvenátorech Illumina (č. pub. 970-2010-006)*.

Tento antivirový software nakonfigurujte následujícím způsobem, abyste předešli ztrátě dat nebo provozním výpadkům:

- <sup>u</sup> Nastavte automatické stahování aktualizací antivirového softwaru (ale ne instalaci) bez schválení uživatelem.
- <sup>u</sup> Nastavte ruční vyhledávání a provádějte vyhledávání pouze tehdy, když se přístroj nepoužívá.
	- <sup>u</sup> Nepovolujte automatické spouštění kontrol (vyhledávání virů).
	- $\triangleright$  Důležité je zakázat automatickou kontrolu balíčků odesílaných a přijímaných přes připojení protokolem TCP/IP. Kontrola portů antivirovým softwarem by mohla narušit interní komunikaci systému.
- <sup>u</sup> Neprovádějte aktualizace, pokud je přístroj v provozu.
	- <sup>u</sup> Spouštějte aktualizace jen v době, kdy přístroj neběží a je možné bezpečně restartovat řídicí počítač.
	- <sup>u</sup> Aktualizacím nepovolte restartovat počítač automaticky.
- ▶ Vyjměte adresář aplikace (C:\Illumina) a adresář s daty (D:\SequencingRuns) z veškeré ochrany souborů v reálném čase prováděné systémem.
- vypněte program Windows Defender. Tato součást systému může mít vliv na prostředky operačního systému využívané softwarem Illumina.

#### Vhodné použití

Řídicí počítač přístroje je určený k ovládání sekvenačních systémů Illumina. Za účelem zajištění kvality a zabezpečení počítač nevyužívejte jako univerzální počítač pro jiné účely. Procházení webu, kontrola e-mailů, prohlížení dokumentů a další zbytečné činnosti mohou snížit výkon a způsobit ztrátu dat.

#### Síťová připojení

Společnost Illumina neinstaluje síťová připojení ani pro ně neposkytuje technickou podporu. Zkontrolujte aktivity údržby sítě, zda nemohou potenciálně představovat riziko pro kompatibilitu se systémem iSeq 100.

Při instalaci a konfiguraci síťového připojení se řiďte následujícími pokyny:

- **Propojte přístroj a systém správy dat vyhrazeným připojením o propustnosti 1 Gb/s. Připojení může být** přímé nebo prostřednictvím síťového přepínače.
- <sup>u</sup> Požadovaná šířka pásma je 5 Mb/s na každý přístroj pro nahrávání po interní síti, nahrávání do centra BaseSpace Sequence Hub a nahrávání provozních údajů přístroje.
- <sup>u</sup> Přepínače a další síťové vybavení musí mít minimální rychlost připojení 1 Gb/s. Využití šířky pásma na jakémkoli přepínači nesmí překročit jeho jmenovitou rychlost.
	- <sup>u</sup> Vypočítejte celkovou kapacitu pracovního zatížení na každém síťovém přepínači. Kapacitu může ovlivnit počet připojených přístrojů a pomocného vybavení, jako jsou například tiskárny.
	- <sup>u</sup> Pokud je přístroj používán ve složitém síťovém prostředí, používejte spravované přepínače. V případě méně složitých prostředí s menším počtem zařízení v síti nejsou spravované přepínače nutné.
- ► Síť musí používat kabely CAT-5e nebo lepší. Přepravní krabice obsahuje stíněný síťový kabel CAT-5e délky 3 m.
- <sup>u</sup> Pokud je to možné, izolujte přenosy sekvenačních dat od ostatních síťových přenosů.
- <sup>u</sup> Konfigurace systému iSeq 100 pro použití s proxy servery závisí na jedinečném nastavení vaší sítě. Pokyny naleznete v *Příručce sekvenačního systému iSeq 100 (dokument č. 1000000036024)*.

## Zapojení řídicího počítače

Řídicí počítač má dvě připojení síťového rozhraní. Jedno je určeno pro externí síťovou komunikaci. Druhé je určeno jen pro interní systémovou komunikaci. *Nezakazujte připojení pro interní komunikaci.*

Ve výchozím nastavení systém získá IP adresu od hostitelské sítě prostřednictvím protokolu DHCP (Dynamic Host Configuration Protocol). Případně můžete v nastavení sítě systému Windows zvolit statickou adresu.

#### Odchozí spojení

Následující tabulka uvádí síťové porty pro odchozí spojení na řídicím počítači. Adresa MAC, která poskytuje přístup k sítím Ethernet a WiFi, je přiřazena konkrétnímu přístroji a nelze ji poskytnout před odesláním přístroje.

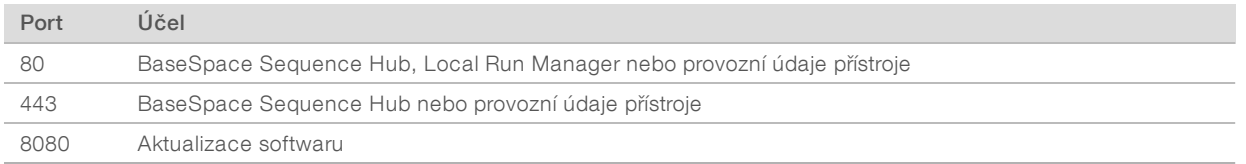

#### Domény centra BaseSpace Sequence Hub

Následující domény poskytují přístup ze služby Universal Copy Service k centru BaseSpace Sequence Hub a službě Illumina Proactive. Některé adresy pro instance Enterprise zahrnují uživatelem definované pole domény. Toto vlastní pole je označeno jako {doména}.

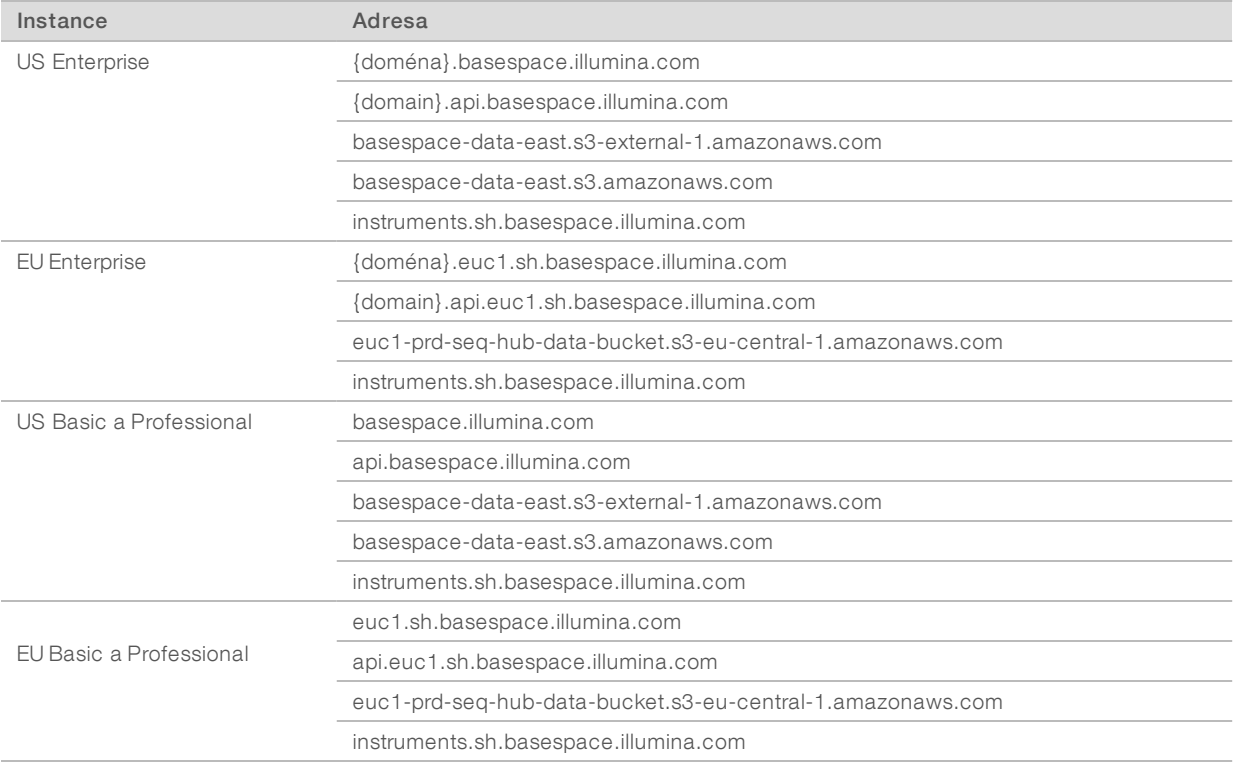

## <span id="page-12-1"></span>Konfigurace operačního systému

Systémy společnosti Illumina jsou před odesláním testovány, aby se ověřilo, zda fungují podle specifikací. Změna nastavení po instalaci může vést k ohrožení výkonu nebo zabezpečení.

Následující doporučení povedou ke zmírnění možných rizik pro výkon a zabezpečení operačního systému:

- <sup>u</sup> Vytvářejte hesla, která jsou dlouhá alespoň 10 znaků a splňují místní zásady. *Heslo si zaznamenejte.*
	- <sup>u</sup> Společnost Illumina neuchovává přihlašovací údaje zákazníků a neznámá hesla není možné obnovit.
	- <sup>u</sup> Neznámé heslo vyžaduje obnovení továrního nastavení systému. Takové obnovení odebere ze systému všechna data a způsobí odstávku.
- $\blacktriangleright$  Účet správce používejte pouze při instalaci aktualizací systému a dalším použití pracovníky IT. Pro všechny ostatní funkce používejte uživatelský účet.
- ▶ Pokud software systému nefunguje správně, obraťte se na svého správce IT v souvislosti s rušením způsobeným objektem zásad skupiny (GPO). Když se připojujete k doméně využívající objekt zásad skupiny (GPO), mohou některá nastavení ovlivnit operační systém nebo software přístroje.
- vypněte protokol RDP a použijte bránu firewall systému Windows nebo bránu firewall sítě (hardwarovou nebo softwarovou).
- vypněte automatické aktualizace systému Windows.

#### Aktualizace systému Windows

Z důvodu řízení konfigurace a provozu řídicího počítače a zajištění robustnějšího provozního prostředí má výchozí operační systém Windows vypnutou službu Windows Update. Aktualizace systému nejsou podporovány, protože by mohly ohrozit provozní prostředí.

Mezi alternativy k zapnutí služby Windows Update patří:

- **EXECTS** Robustnější ochrana branou firewall a izolace sítě (virtuální místní síť).
- **EXEC**ición Izolace sítě síťového úložiště (NAS), která povoluje synchronizaci dat se sítí.
- Místní úložiště USB.
- Předcházení nesprávnému používání řídicího počítače a zajištění řízení přístupu založeného na vhodných oprávněních.

#### Software třetích stran

Společnost Illumina podporuje pouze software dodaný při instalaci.

Chrome, Java, Box a další software třetích stran nebyly testovány a mohou narušit výkon a zabezpečení. Software RoboCopy například ruší vysílání datového proudu, které provádí sada řídicího softwaru. Toto přerušení může způsobit poškození dat nebo ztrátu částí sekvenačních dat.

#### <span id="page-12-0"></span>Spotřební materiál a vybavení dodávané uživatelem

Při sekvenování, údržbě a řešení problémů se systémem se používá následující spotřební materiál a vybavení dodávané uživatelem. Další informace k těmto procesům naleznete v *Příručce sekvenačního systému iSeq 100 (dokument č. 1000000036024)*.

## Spotřební materiál pro sekvenování

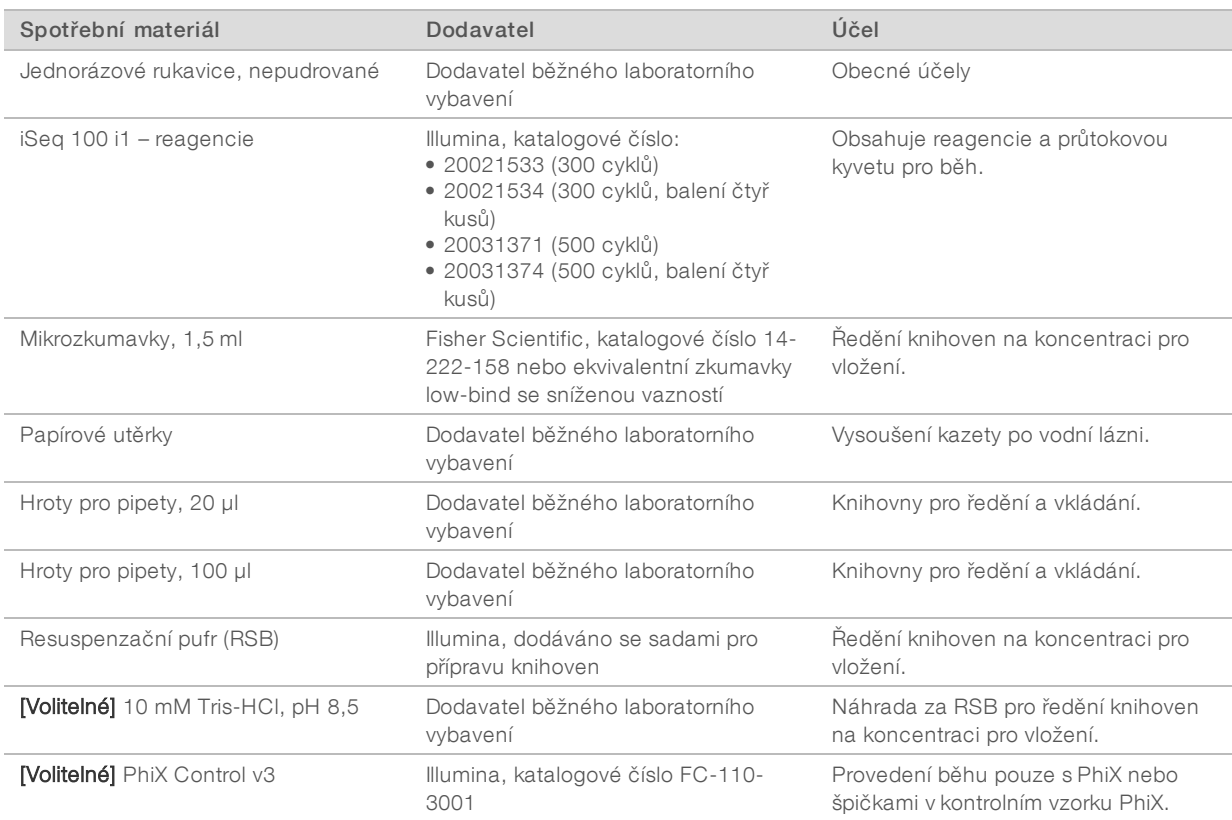

# Spotřební materiál pro údržbu a řešení problémů

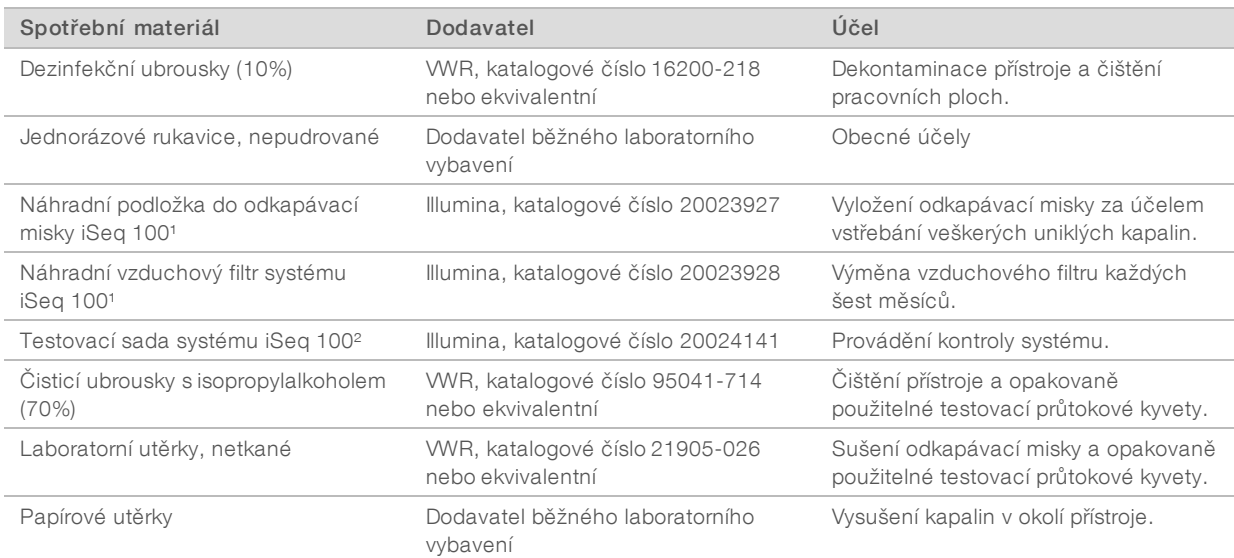

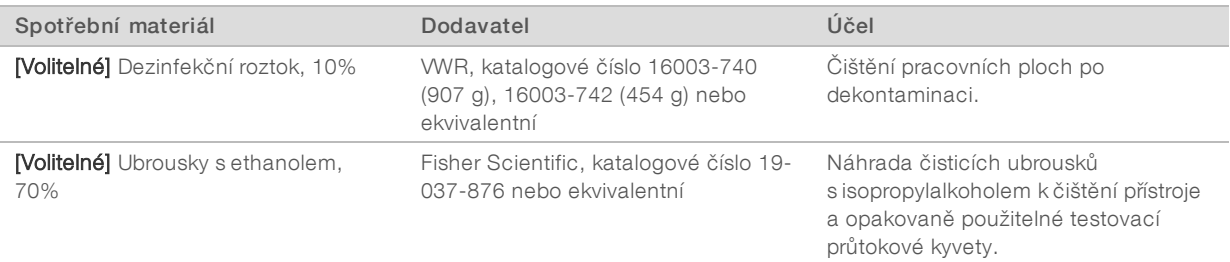

<sup>1</sup> Přístroj je dodáván s jedním zabudovaným a jedním náhradním filtrem. Pokud nepodléhá záruce, zajišťuje si náhradní součásti uživatel. Ponechte zabalené až do použití.

² Slouží jako náhrada opakovaně použitelných testovacích součástí dodávaných s přístrojem, když po 5 letech nebo 36 použitích exspirují.

### Vybavení

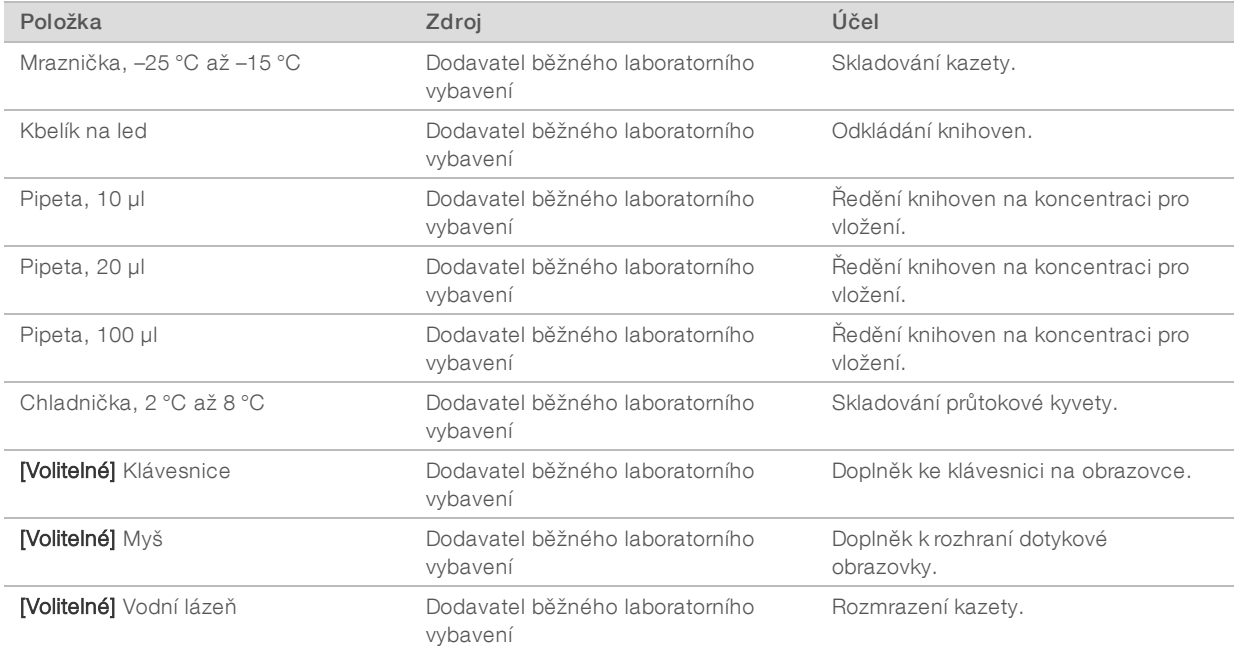

### <span id="page-15-0"></span>Historie revizí

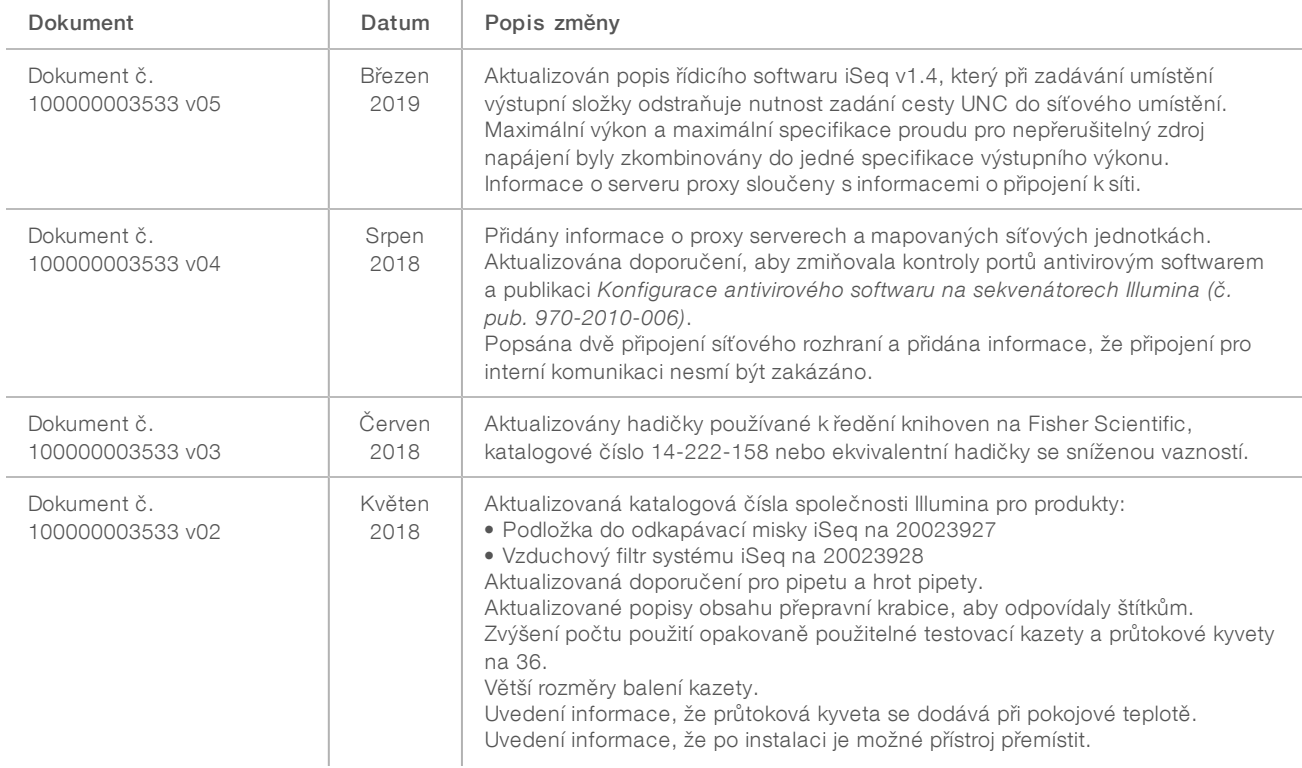

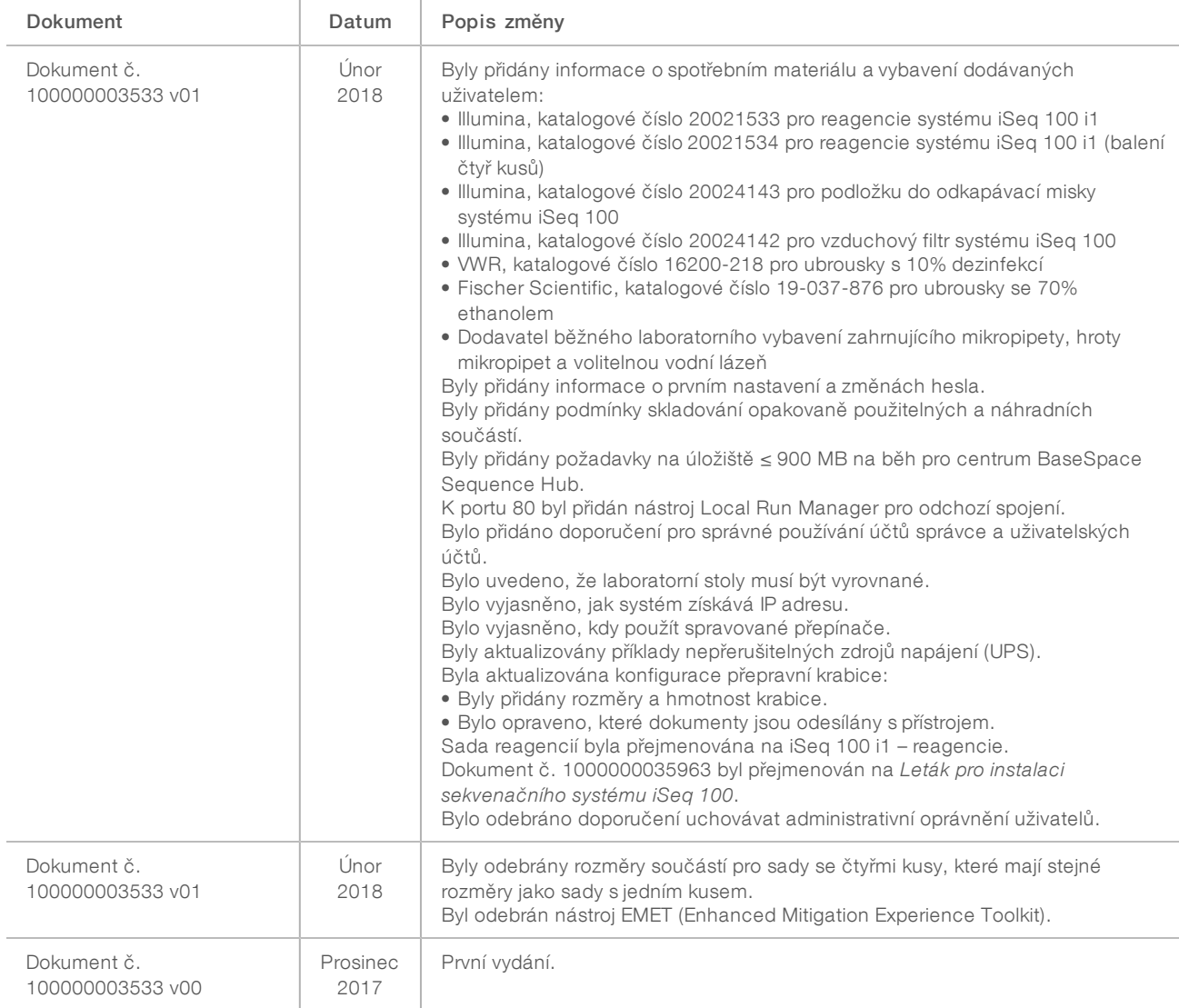

## <span id="page-17-0"></span>Technická pomoc

Pokud potřebujete technickou pomoc, obraťte se na technickou podporu společnosti Illumina.

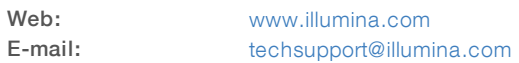

#### Telefonní čísla na zákaznickou podporu společnosti Illumina

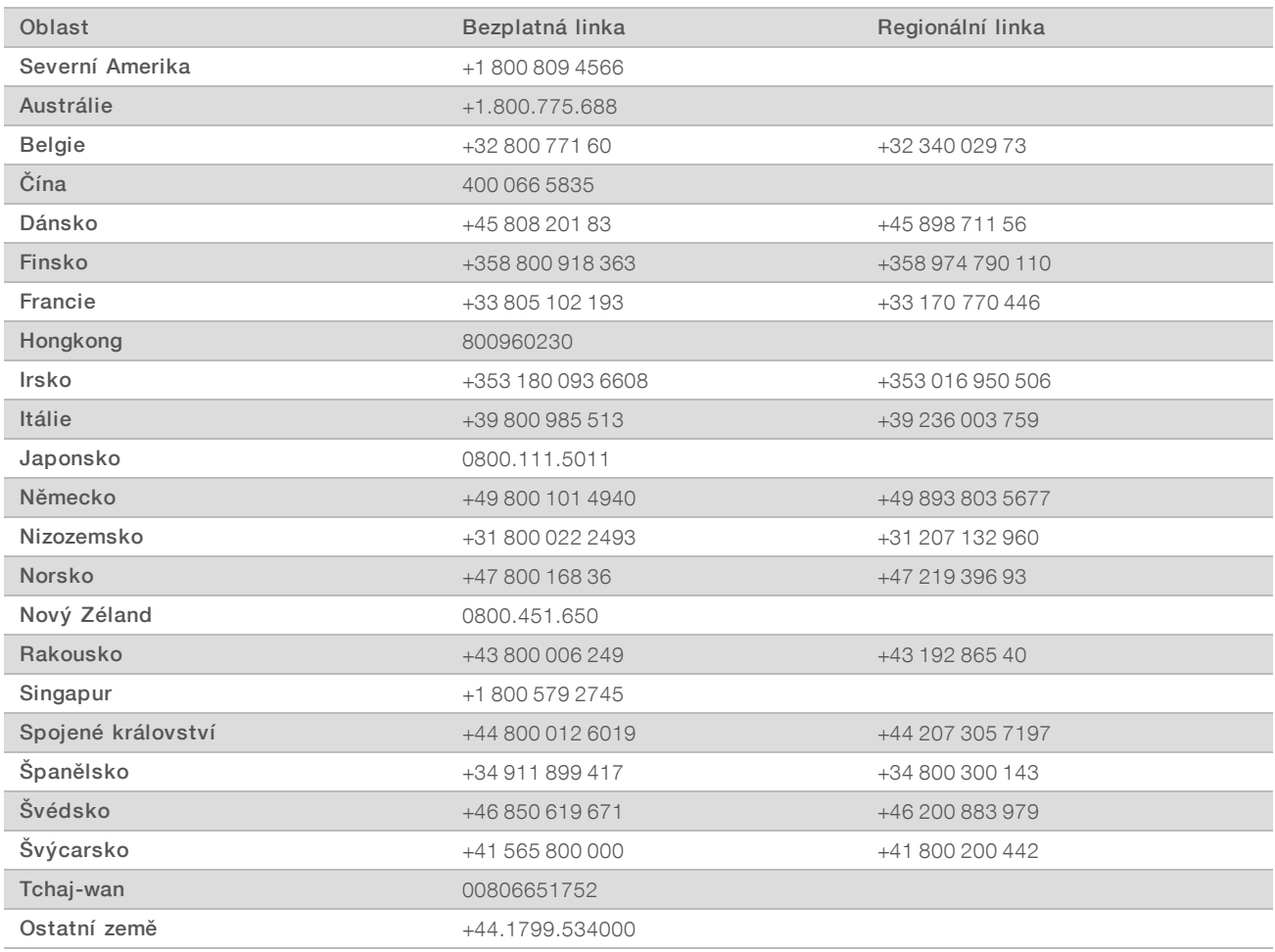

Bezpečnostní listy (SDS) – k dispozici na webu společnosti Illumina na adrese [support.illumina.com/sds.html.](http://support.illumina.com/sds.html)

Dokumentace k produktu – je k dispozici ke stažení z webu společnosti Illumina ve formátu PDF. Přejděte na web [support.illumina.com,](http://www.illumina.com/support.ilmn) vyberte produkt a potom vyberte možnost Documentation & Literature (Dokumentace a literatura).

### $\mathbf{M}$

Illumina 5200 Illumina Way San Diego, Kalifornie 92122 U.S.A. +1 800 809 ILMN (4566) +1 858 202 4566 (mimo Severní Ameriku) techsupport@illumina.com www.illumina.com

Pouze pro výzkumné účely. Není určeno pro diagnostické postupy.

© 2019 Illumina, Inc. Všechna práva vyhrazena.

# illumina®